*This document is meant as an aid to assist in submitting images to our website, www.ButtonwoodArtSpace.com.*

## Create your profile here → <http://www.buttonwoodartspace.com/artist-login.php>

Once your profile is complete you will be taken to the "My Profile" page.

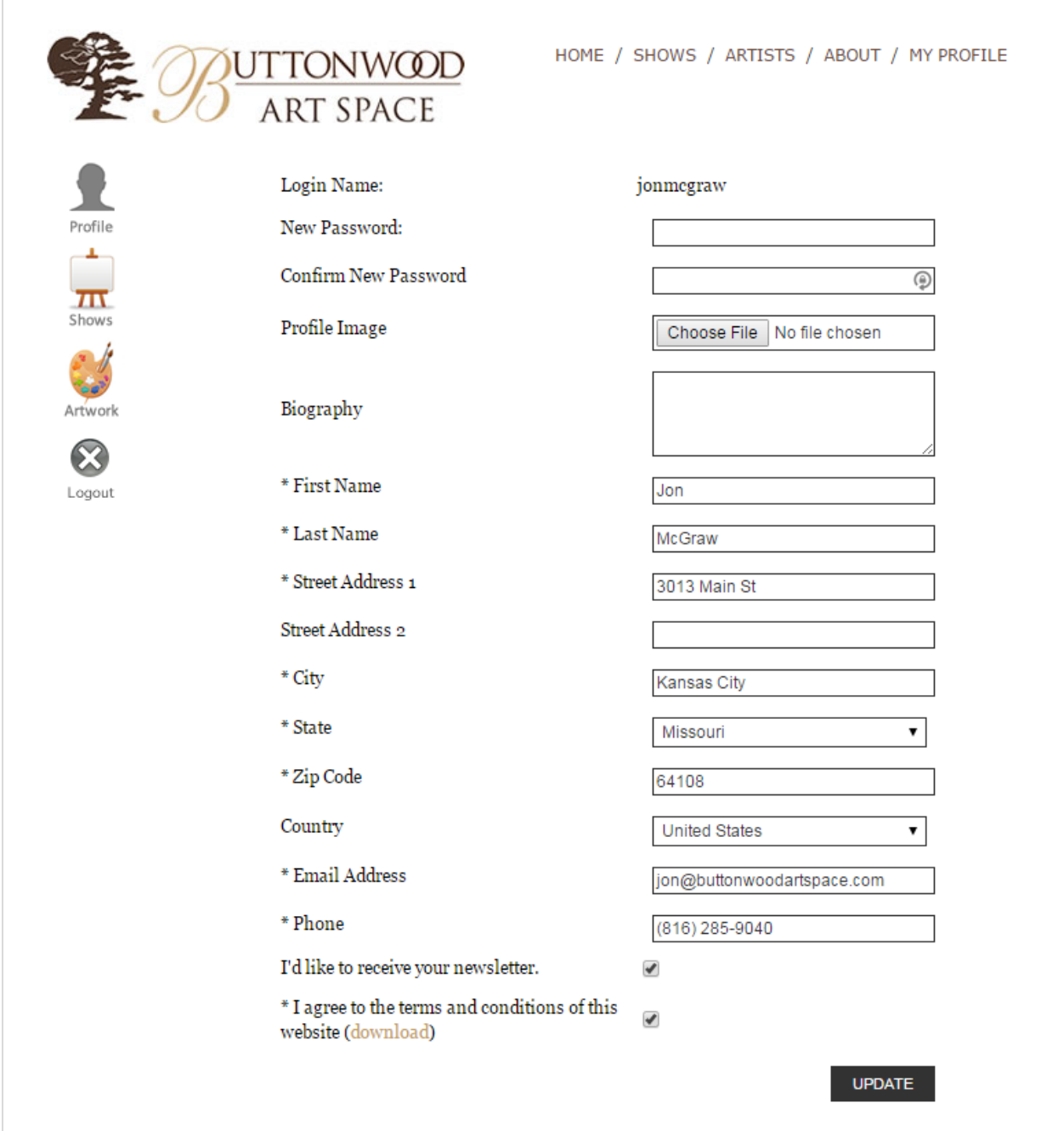

## **Uploading Images of Artwork**

Begin by uploading images of your art pieces to the website by clicking on the "Artwork" button on the left side of the page. Once you are on the "Add Artwork" page simply click on the "Upload" button and browse to the digital image on your computer of the art piece you would like to submit.

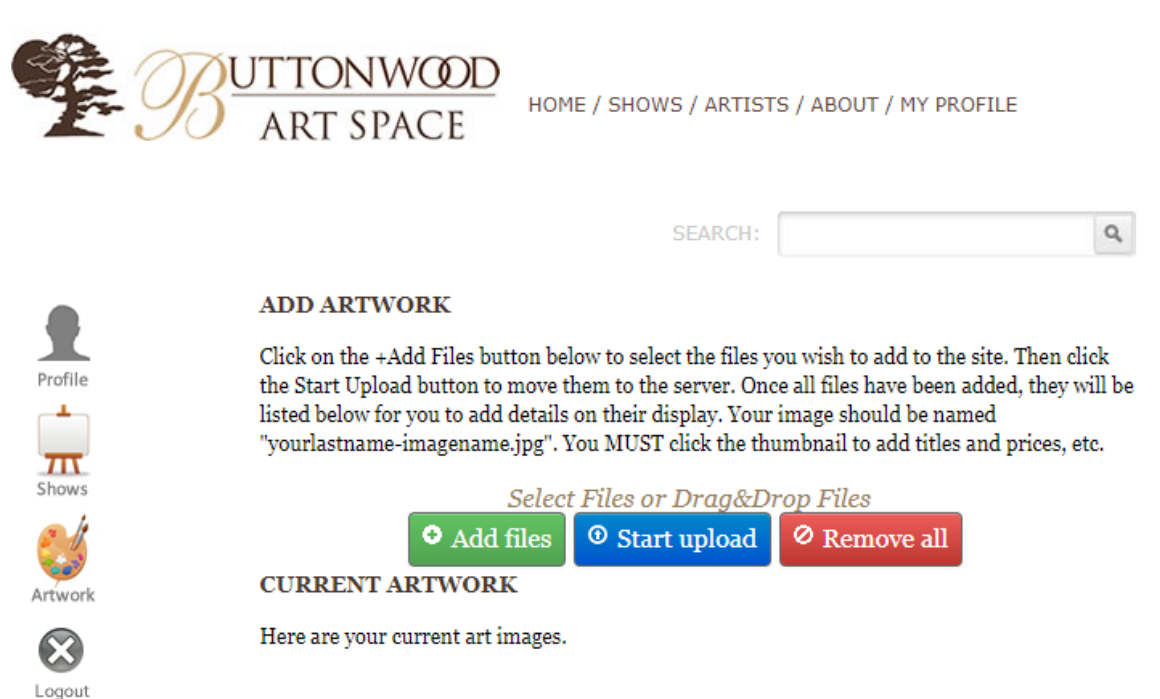

CLICK ON THE IMAGE THUMBNAIL to enter artwork details. Please follow the exact format listed for the fields. This prints on gallery wall labels. Note: Description is for your notes and IS NOT VISIBLE to the public. Be sure to click the save image button.

A "No" by the thumbnail means the image has not yet been approved by the web administrator.

A "Yes" by the thumbnail means the image is approved and the public can see it on this website.

If a Show Name is listed, your art is accepted into that listed show. The image cannot be deleted once in a show.

Deleting an image: Check the box next to the images you wish to delete and then click the trash can picture button, or contact the gallery for help.

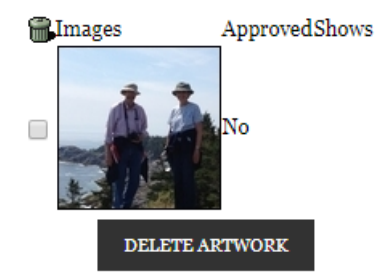

## **Identify Your Art**

Your uploaded art will now be visible in your library at the bottom of the page. At this point you need to **click on the thumbnail image** and add details for Title, Medium, Image size, Retail Price, etc. A new window will pop open for the details. Be sure to click the **Save Image** button or the information you just typed will be lost. Once you have done this you will have done what you can do and it's our turn!

As you might imagine we have has some very interesting images uploaded so we 'approve' each piece that is uploaded to the site before it is publicly visible on our web site. We are fairly efficient with the approval process but if it has been 24 hours and you have not seen your pieces approved please let us know by sending an email t[o info@ButtonwoodArtSpace.com.](mailto:info@ButtonwoodArtSpace.com)

You can tell if images are approved by checking the column just to the right of your image thumbnail – it will say "Yes" or "No".

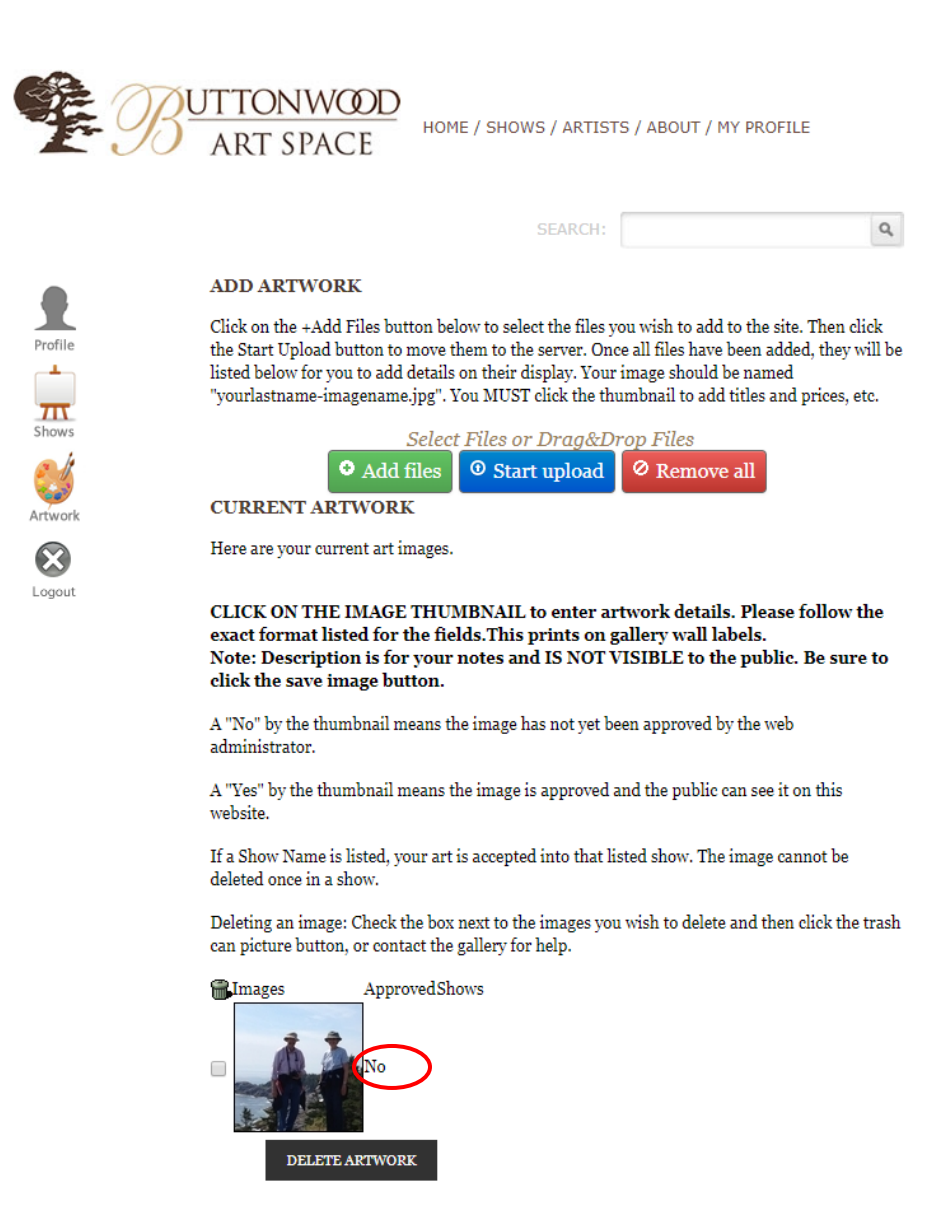

## **Submitting Art to a Show**

The process for submitting art to one of our art shows is fairly simple, but can only happen after the steps listed above. So, if your image lists a small "Yes" to its right, you can **Click on the Shows button**.

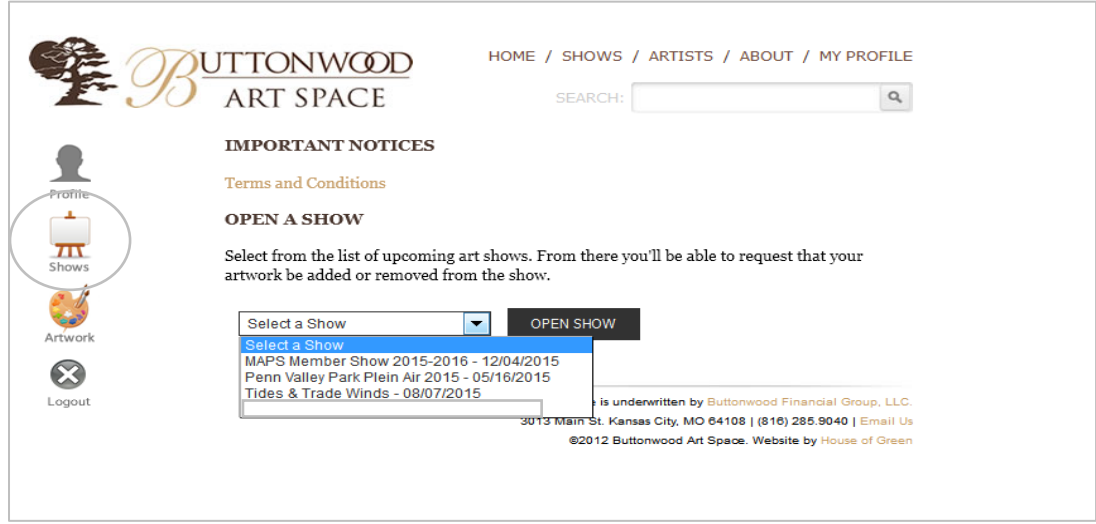

**Using the drop-down list**, choose the upcoming art show you wish to be in and **click the Open Show** button. You will see a listing of your artwork that is free to submit to the selected art show. Just **tick the checkbox next to artwork** you want to enter and click the **REQUEST TO SHOW** button.

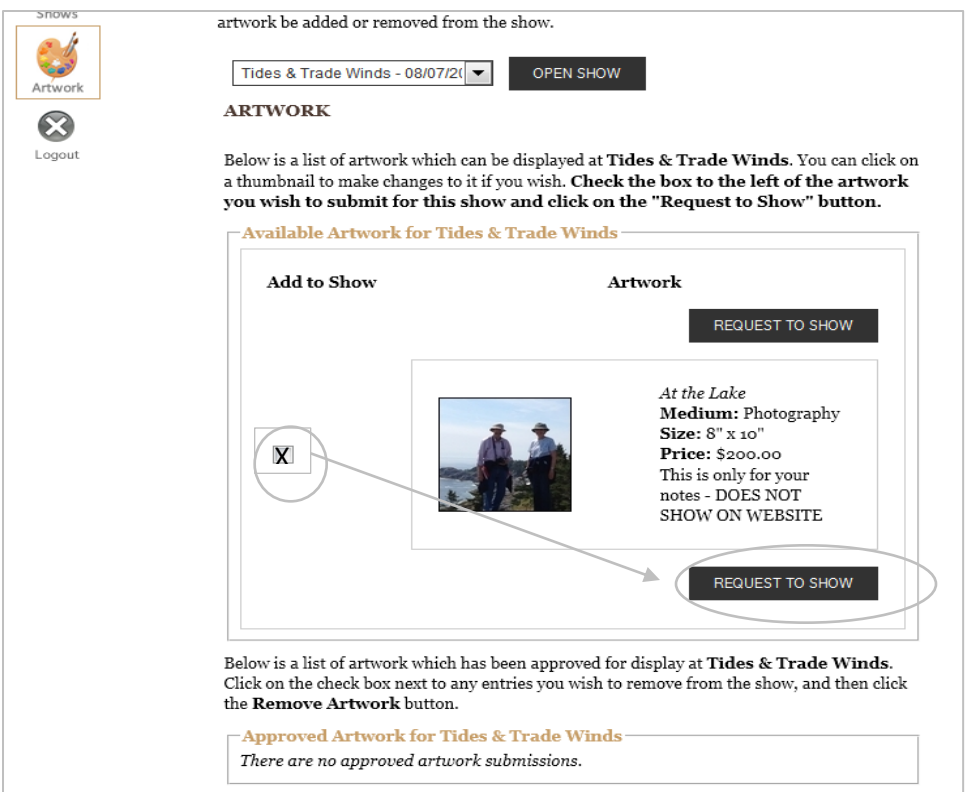

Your artwork will be seen by the show juror or gallery manager and acceptance will be based on the show requirements. You may find the show requirements in the public listing for the show on our website. If accepted to the show, the thumbnail on your Artwork page will show the name of the show to the right of picture. Acceptance emails are sent the day after the submission deadline.

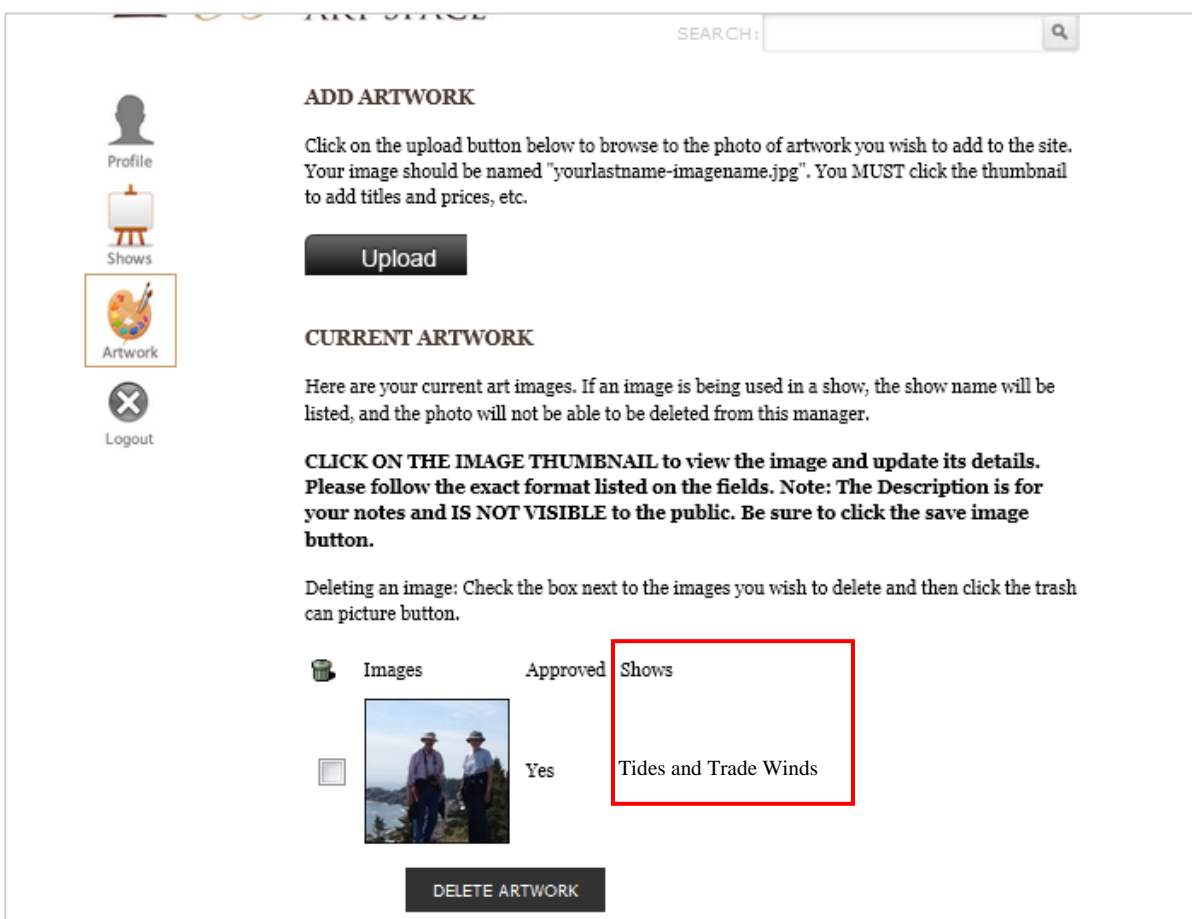

If you need any further assistance, please feel free to contact the gallery at 816-285-9040.